**На главном экране в приложении нажмите кнопку «статистика»**

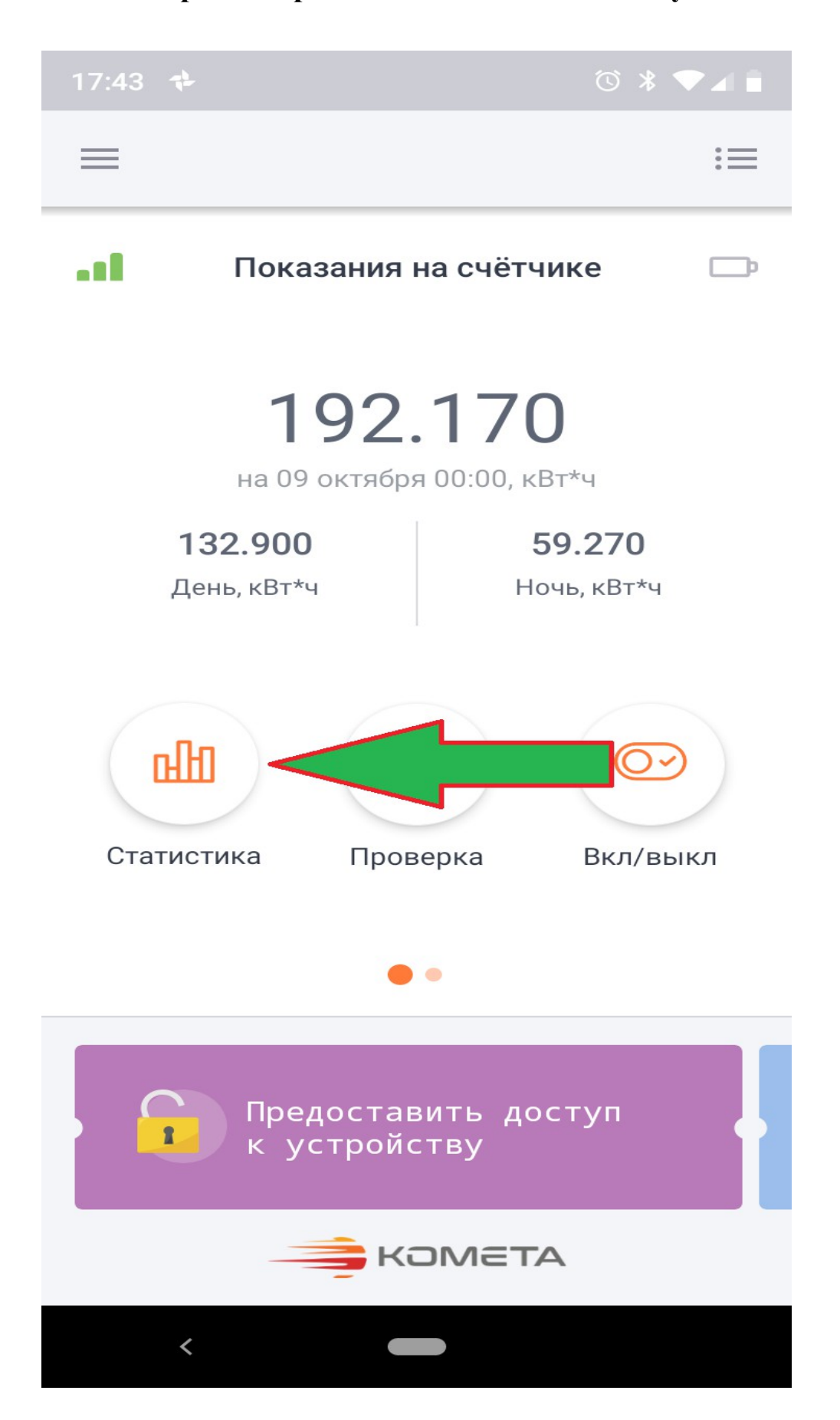

**далее уточните нужный период за который хотите посмотреть данные, например «месяц».**

**Затем нажмите внизу кнопку «подробнее» и увидите данные по потреблению электроэнергии по месяцам.**

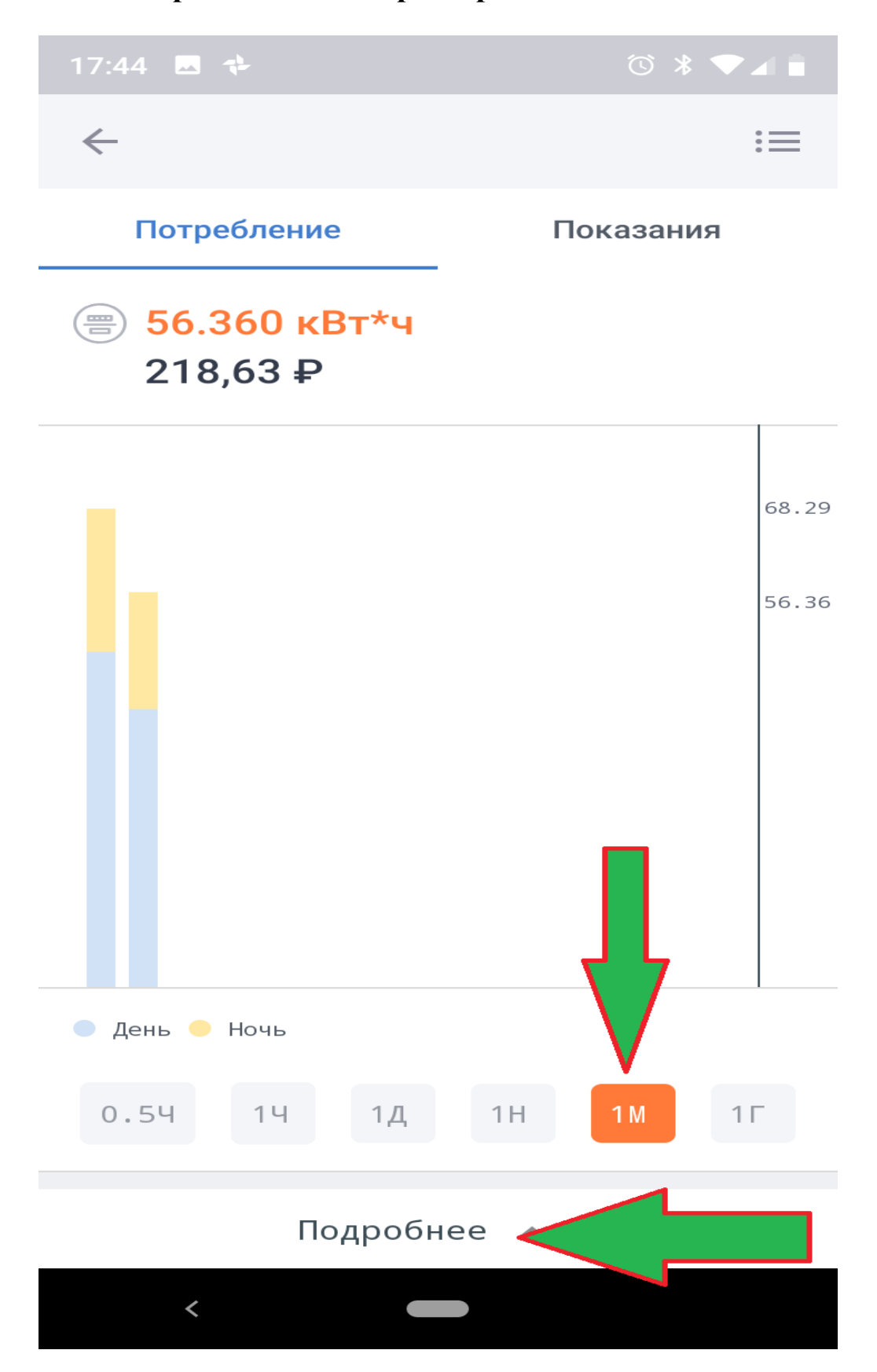